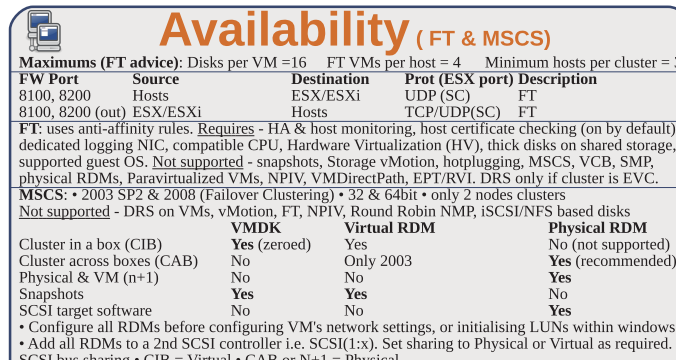

**SCSI** bus sharing • CIB = Virtual • CAB or  $N+1$  = Physical<br>**Links**: http://kb.ymware.com/kb/1010601 - Understanding FT /kb.ymware.com/kb/1008027 - CPU & guest OS that support FT

 $\mathbb{Q}$ 

### **Networking**

Maximums (per host): 1GB VMNICs = 2 - 32 dependent on HW 10GB VMNICs =  $4$ PCI VMDirectPath devices=8 switches (vSS/vDS/VEM) = 248/16/1 vSS/vDS ports=4096 Active ports = 1016 Service Console ports = 16

Accordinate the VC Struct Console points and the Maximums (per vCenter): VDS switches=32 VDS port groups=5000(1016 ephemeral) vDS ports=20000<br>Maximums (per switch): Hosts (per vDS) = 350 vSS port groups = 512vSS switch por **EXECUTE IN A SUBJECT AND THE SET OF A SUBJECT AND SET OF A SUBJECT AND SET OF A SUBJECT AND SUBJECT AND SUBJECT AND SUBJECT AND SUBJECT AND SUBJECT AND SUBJECT AND SUBJECT AND SUBJECT AND SUBJECT AND SUBJECT AND SUBJECT A** 

**Common networking commands (-h** switch for options or man page for detailed description): List VMNICs: sudo /usr/sbin/esxcfq-nics List vSwitches & Port Groups: \$ sudo /usr/sbin/esxcfq-vswitch -1 List Service Console ports: \$ sudo /usr/sbin/esxcfg-vswif -1 \$ sudo /usr/sbin/esxcfa-ymknic -1 List VMkernel ports: List VMkernel Default Gateway:  $\frac{2}{3}$  sudo /usr/sbin/esxcfg-route<br>Common networking configuration files: Name resolution order:/etc/nsswitch.conf

Local host file: /etc/hosts DNS servers: /etc/resolv.conf DG: /etc/sysconfig/network Ethernet tagging: • EST (External Switch Tagging) - Default. No trunking required. 1-1 relationship from VMNICs to physical switch ports. Each VMNIC can only see 1 subnet. VLAN ID of 0 or blank. • VST (Virtual Switch Tagging) - Commonly used, VMNICs connected to a vSwitch can span several **EXECUTE OF A SET AND STATE OF A SET AND STATE OF A SET AND STATE OF A SET AND STATE OF A SET AND STATE OF A SET AND STATE OF A SET AND STATE OF A SET AND STATE OF A SET AND STATE OF A SET AND STATE OF A SET AND STATE OF A** • VGT (Virtual Guest Tagging) - Rarely used. Install 802.1Q trunking driver software in the VMs, the **•** <u>VGT</u> (VIrtual Guest Tagging) - Rarely used. Install 602.1Q trunking driver software in the VMS<br>Visited preserves the tags given by the VMs. VLAN ID of 4095 on vSS, VLAN policy on vDS.<br>Avoid using a **VLAN ID of 1**, as

General • Number of ports - by default 56 for vSS, 64 for vDS, 128 when created on Service Console.

(not a Port Group option) • Network label & VLAN ID - only on Port Groups not vSwitches. Security • Promiscuous mode (default Reject) - only listens to traffic destined for its MAC address. • MAC Address Changes (default Accept) - accepts inbound frames when VM changes MAC address · Forged Transmits (default Accept) - won't drops outbound frames if source MAC address is different • Forged Transmits (derault Accept) - won't drops outbound trained it source mAC address is different.<br>Traffic Shaping • Status (default Disabled) <u>Average Bandwidth</u> (default 102400 Kbps) <u>Peak Bandwidth</u><br>(default 102400 port ID (default) uses VMNIC based on where traffic entered. ip hash based on source & destination II address of each packet (if physical switch ports are etherchannel). Source MAC hash based on source MAC address. Route based on physical NIC load only on vDS, dynamically redistributes load across all

VINICS in team. <u>Use explicit failover order</u>, Incoming traffic is load balanced by physical switch.<br>
• Network Failover Detection <u>Link status only</u> (default) detects cable pulls & switch power failures, not<br> **history of** • Notify Switches - No or Yes (default) updates lookup tables. Disable for MS NLB in unicast mode.

• Failback - No or Yes (default) VMNIC will return after recovering from a failure.

· Failover order Active - Standby - Unused. Don't use standby uplinks with IP-hash load balancing. **VLAN** (vDS only)  $\cdot$  VLAN - set ID. Trunk range - restrict IDs on trunked links. PVLAN - see below. Miscellaneous (vDS only) • Port blocking - selected or unselected (default) block all ports. dvPort options: • Port Binding Static when initially connected Dynamic when connected/powered-on **Exploration Control of the Control of the Control of the Control of the Control of the Control of the Control of the Control of the Control of Theorem Control of The Control of Control of Control of Control of Control of** Primary PVLAN - Original VLAN divided into smaller groups. Secondary PVLAN - exists only within primary, has specific VLAN ID. Secondary types: Promiscuous - connect with VMs in primary. **Community-connect to themselves & VMs on promiscuous Isolated-connect with VMs on promiscuous**<br> **TSO** (TCP Segmentation Offload): enabled by default on VMkernel ports, allows very large frames (up to 64KB), even with smaller MTU. To enable on VMs, they need enhanced ymxnet vNIC Jumbo frames up to 9kB. Must be enabled for each vSwitch. vNIC must be vmxnet2/3 or e1000 **NetQueue** enabled by default, allows certain VMNICs to spread processing across multiple CPUs **Example Configure networking (for vSS):** (1) add vSwitch essection and variable cross mantiple cross of  $\frac{1}{2}$  (2) add port group to vswitch essection variable position of the system of the system of the system of the • Service Console: create interface & add it to the port group  $\epsilon$ sxcfq-vswif -a -p -i -

set the DG in /etc/sysconfig/network, then restart networking service network restart. • VMkernel ports: add port  $\epsilon$  Sxc $\epsilon$ fa - vmknic  $-a$  -  $i$  -  $n$  & set VMkernel DG  $\epsilon$  Sxc $\epsilon$ fa - route. vMotion enabled in vCenter if required.

Links: http://kb.vmware.com/kb/1000258 - Configure networking from Service Console ttp://vmware.com/files/pdf/vsphere-vnetwork-ds-migration-configuration-wp.pdf - vDS whitepaper

### **Resources**

Maximums (per DRS cluster): Hosts = 32 Maximums (per Resource Pool): Children = 1024 Tree depth = 8<br>Maximums (or Resource Pool): Children = 1024 Tree depth = 8<br>Maximums (other): Hosts per datacenter = 400 RPs per host = 4096

Œ

 $=$  3

 $ult).$ 

ws

VMs (powered on) = 3000 (limit of 320 per host)

RPs per cluster  $= 512$ Datacenters mark organisational & vMotion boundaries. Clusters gather host CPU & memory resources. Resource Pools apply policies to clusters. A DRS cluster is also implicitly a resource pool. Resource pools: • Shares - low, medium & high (1,2,4) • Reservations - MHz(CPU)/MB(RAM) • Limits - MHz/MB • Expandable reservation - yes (can draw from parent's pool) - no (can only draw from own pool). List the resource group settings: \$ sudo /usr/sbin/esxcfq-resgrp -1 Shares only apply during contention. Shares are relative to siblings. Reservations guarantee a minimum Shares only apply quring contention. Shares are retailive to shouldly concervations guarantee of annunum and a<br>The only checked when a VM is powered on. Limits are an upper bound, never exceeded; manage user<br>expectations b define if reservations are considered by admission control. Child pools actively reserve resources from parent even if VMs are powered off. Hierarchical resource pools require DRS enabled. **DRS:** priority levels 1-5 (1 the highest). DRS cluster settings: • Manual • Partial (Initial VM placement) • Fully Automated (Initial VM placement & Dynamic balancing). Current Host Load Standard Deviation: load imbalance. Lower than Target value unless recommendations are unapplied.<br>"Grafted from" pools created when adding a host to a DRS cluster & keeping the host's resource pool. hierarchy. **Maintenance mode** only clears VMs off host if DRS cluster is fully automated. **Affinity Rules:** <u>VM-VM</u> keep VMs together/apart. <u>VM-Host</u> keep VMs on/off specific hosts. Should

rule best effort. Must rule mandatory (for licensing). Rule conflicts older wins, newer rule disabled. Anti-affinity wins over affinity. Disabled rules ignored. Current host load standard deviation: DRS load imbalance. Current < Target unless advice unapplied

**DPM**; uses IPMI, iLO or WOL (in that order). DRS & DPM thresholds are independent. Verify host's DPM Last Time Exited Standby, DPM level - Off. Manual (makes recommendations) & Automatic Links: http://kb.vmware.com/kb/1005764 - Enhanced vMotion (EVC) FAQ

http://www.yellow-bricks.com/drs-deepdive/ - DRS Deep Dive<br>http://kb.vmware.com/kb/1003212 - EVC CPU compatibility

## **Storage**

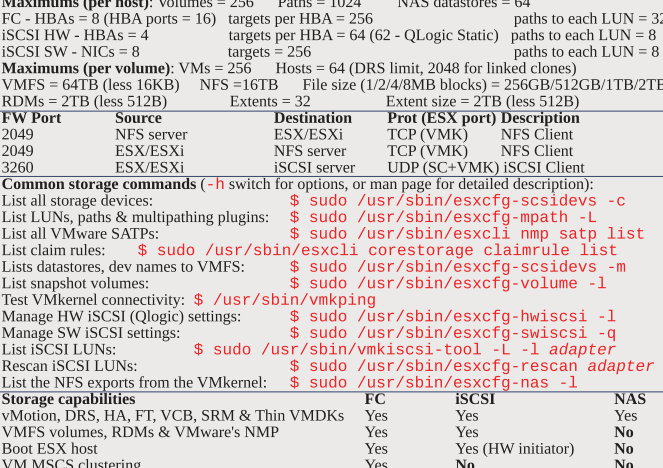

LUN masking: done at the SP or server. Zoning: at the switch. Active-active: access to the LUNs simultaneously through all ports, without performance degradation. Active-passive: one port actively providing access, other as backup. Path thrashing can occur.

NPIV (N-Port ID Virtualization): FC HBA port assigns dedicated virtual port (WWPN) to VM (RDM) Runtime Name vmhba#:C#:T#:L# - adapter:channel:target:LUN LUN addressing  $FC<sup>+</sup>$ iSCSI: IQN iqn.year-mo.reversed\_domain\_name:string or EUI eui.string

**iSCSI** discovery methods: Static - can manually add/remove items, only with hardware initiators. Dynamic - uses "SendTargets", target responds with list. Removed targets return after HBA rescan/reset<br>Dynamic - uses "SendTargets", target responds with list. Removed targets return after HBA rescan/reset<br>CHAP: HW iSCSI 1 VMkernel Port is required to use iSCSI or NFS storage. (S.C. port not required for iSCSI anymore) **MPP** (MultiPathing Plugins): claim rules in /etc//mware/esx.conf specify MPP to use for each path.<br>Claim rules: indicate which MPP, native or 3<sup>rd</sup> party, manages a given physical path. **CHAIN PRODUCE WE ARE SETTED TO THE PROPERTION IN THE SUPPLY TO THE SUPPLY CONDUCT TO THE SUPPLY CONDUCT PROPERTION**<br> **NMP** (Native MPP):  $\cdot$  SATPs (Storage Array Type Plugins) - handles failovers.  $\cdot$  PSPs (Path Select VMFS volumes: Large=less LUNs to create, less to manage, flexible resizing & snapshots. Small=less contention (locking), less wasted space, different RAIDs, more flexible multipathing & disk shares. SIOC (Storage IO Control): shares VM's disk IO across datastore's hosts. Monitors latency, adjusts VM's host queue access. Can also enforce VM IOPS limits. Enable on datastore, set shares/limit on VM ALUA (Asymmetric Logical Unit Access): finds/manages multiple paths for failover & load balancing

Links: http://kb.vmware.com/kb/1009553 - Lost connectivity to storage<br>http://media.netapp.com/documents/tr-3749.pdf - Storage best practices whitepaper (NetApp) http://media.netapp.com/documents/tr-3747.pdf - File System alignment whitepaper (NetApp)

This document is licensed under a Creative Commons License. Refer to http://www.creativecommons.org for full details. The artwork is from the Tango Project<br>http://www.creativecommons.org for full details. The artwork is from the Tango Project<br>http://tango.freedesktop.org under their Creativ

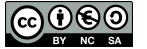

# vReference.com

vSphere 4.1

by Forbes Guthrie Version 2.3.2 for v4.1 released 13 Sep 2010

### **Install**

HW requirements: • 64-bit x86 CPUs • 2GB RAM minimum • see HCL (link below) **IPv6** is not supported during the install. **Installation log**: /var/log/esx\_install.log **EVOLUTED IN THE SET OF SET OF SET OF SET OF SET OF SET OF SET OF SET OF SET OF SET OF SET OF SET OF SET OF SET OF SET OF SET OF SET OF SET OF SET OF SET OF SET OF SET OF SET OF SET OF SET OF SET OF SET OF SET OF SET OF SE** (3) Install PXELINUX (4) Configure DHCP server (5) Copy vmlinuz & initrd.img from /isolinux on DVD (6) Create /tftpboot/pxelinux.cfg on TFTP server.

**Example 3** For the structure of the structure of the structure of the structure of the structure of the structure of the Default script (on DVD), FTP, HTTP/HTTPS, NFS, USB flash drive, local disk. Default install scripts: password is "mypassword". Interactive install creates /root/ks.cfg from choices made. Physical partitions: /boot, vmkcore & /vmfs. esxconsole.vmdk: /, swap, /var/log, & optional ones.

Size of /boot, vmkcore & VMFS cannot be defined/changed during Interactive install (can if Scripted). Mount point Format Default Location

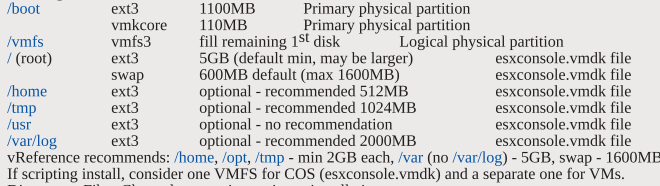

Disconnect Fibre Channel connections prior to installation. Post install tasks: • Reconnect EC connections.

- Create user account & add to sudoer file (visudo add to "user privilege specification").
- Test cables are in correct VMNICs: \$ watch -n 1 'sudo /usr/sbin/esxcfg-nics -1
- Rearrange VMNICs in /etc/vmware/esx.conf if required (reboot required).<br>• Adjust Service Console memory to 800MB (reboot required).
- 
- · Configure NTP (time) settings.
- Patch (VUM or vihostupdate/esxupdate).
- Connect vSphere Client to bost (not VC) & add extra users (the sudo users) to Administrators group.  $\cdot$  Configure vSwitches.
- Configure storage (& set DiskMaxLUN as required).
- Connect vSphere Client to VC, add new host, move to required cluster.

· License host.

R

• Enable Web access if required.

Upgrade from ESX3: (cannot use DVD) • VUM (vCenter Update Manager) - upgrades ESX/ESXi. • Host Update Utility - upgrades  $ESX \to S X$ i (& updates  $ESX$ i), small environments (< 10 hosts, no VUM). Customize in %PROGRAMFILES%VMware\Infrastructure\VIUpdate 4.0 \settings.config

Vewill, customize in or NOOKENDITED for the symptome in statement of the symptome of the symptome of the symptome of the symptome of the symptome of the symptome of the symptome of the symptome of the symptome of the sympt

Post upgrade: • Upgrade VMware Tools before upgrading virtual hardware • Re-install 3rd party agents/apps . Convert LUN masking to claim rule format: esxcli corestorage claimrule  $\overline{\text{onvert}}\cdot$  Successful upgrade:  $\overline{\text{cleanup-ess3}}$  removes ESX3 boot options & ability to roll back **Links:** http://www.ymware.com/resources/compatibility/search.php - Hardware Compatibility Guide<br>http://www.ymware.com/resources/compatibility/search.php - Hardware Compatibility Guide<br>http://kb.ymware.com/kb/1009080 - Ins http://kb.vmware.com/kb/1009039 - Upgrading to ESX 4.0 & vCenter 4.0 best practices

- 
- http://kb.ymware.com/kb/1010675 Upgrading an ESX 3.x VM to ESX 4.0<br>http://kb.ymware.com/kb/1010675 Upgrading an ESX 3.x VM to ESX 4.0<br>http://kb.ymware.com/kb/1011712 See if Intel VT or AMD-V is BIOS enabled without r

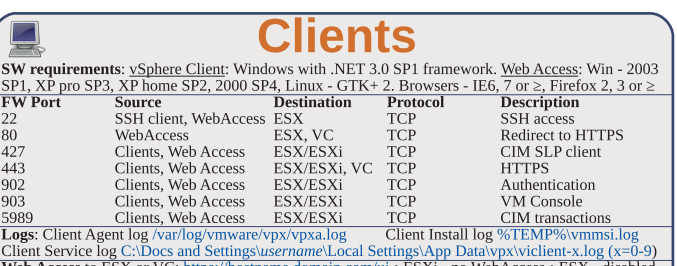

Web Access to ESX or VC: https://hostname.domain.com/ui • ESXi - no WebAccess • ESX - disabled Web Access status check:  $\frac{1}{3}$  sudo /sbin/service vmware-webAccess status Web Access Remote Console URLs: • Limit view to remote console - hides details like event logs • Limit view to single VM - disables inventory navigation. Permission to VMs still granted in  $\widetilde{\mathrm{ESX}}$  or vCenter. Alarms tab available connected to vCenter (not ESX). Web Access allows only viewing tasks. Links: http://www.jume.nl/articles/vmware/143-ycenter-client-shortcuts - vCenter client shortcuts

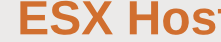

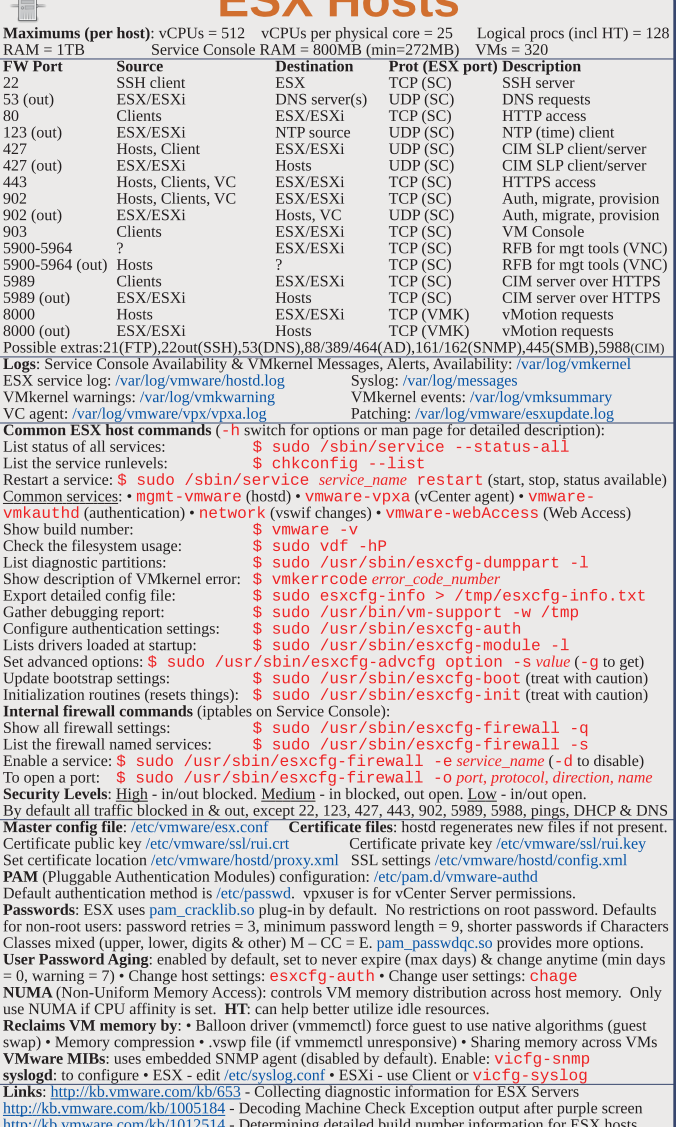

http://www.vmware.com/pdf/Perf\_Best\_Practices\_vSphere4.0.pdf - Performance best practices<br>http://communities.vmware.com/docs/DOC-9279 - Interpreting esxtop Statistics

### **SXi hosts**

HW requirements: 64bit x86 CPUs, 2GB RAM, SATA, SAS or SCSI disks, No ESXi WebAccess, EXXi Installable starts in eval mode (60 days). If no DHCP at install, link local IP used 169.254.x.x/16.<br>ESXi Installable starts in eval mode (60 days). If no DHCP at install, link local IP used 169.254.x.x/16.<br>ESXi Insta 110MB diagnostic for core dumps, VMFS3 on free space.

Not supported: • ESXi Installable & Embedded on same host • Booting multiple servers from 1 image DCUI (Direct Console UI): • Configuring host defaults • Set up administrative access • Troubleshooting Restarting Mgt agents effects /etc/init.d processes: hostd (mgmt-ymware), ntpd (time), sfcbd (CIM broker), slpd (discover/advertise services), wsman (share mgt info via SOAP), vobd (error reporting) & AAM (HA agent) if installed. To isolate ESXi host from DRS/HA cluster disable mgt network Management Network Test: pings DG, primary DNS nameserver, secondary DNS, resolves hostname TSM (Tech Support Mode): busybox console now fully supported, remote connection via SSH. Lockdown mode: DCUI restricted to root user, TSM disabled for all users, vSphere client and CIM monitoring only via vCenter not direct to host.

 $qbackup \cdot$  Backup host configuration:  $-s \cdot$  Restore:  $-1$  ( $-f$  if different build number) Repair mode on ESXi Installable CD overwrites all configuration data. VMFS is preserved if VMFS is original location on boot disk (or beyond 900MB partition), or another disk.

Æ

**Maximums (per vCenter):** Hosts =  $1000$  VMs =  $15000$  Running VMs =  $10000$  Clients =  $100$ Maximums (Linked mode):  $vCenters = 10$  VMs = 50000 Running VMs = 30000 Hosts = 3000 **Maximums (per host):** Provisioning  $ops = 4$  vMotions = 4 (8 for 10Gbps) Storage vMotions = 2 Maximums (per datastore): Hosts = 400 Provisioning ops = 4 vMotions = 128 Storage vMotions=8<br>HW requirements: Min - 2 CPU cores, 3GB RAM • Medium (50 hosts, 500 VMs) 2 cores, 4GB RAM • Large (300 hosts, 3000 VMs) 4 cores, 8GB RAM • Extra large (1000 hosts 10000 VMs) 8 cores 16GB **SW requirements:** • Only 64bit Windows now • hostname - 15 characters or less.

Databases: • SOL 2005 Express (up to 5 hosts & 50 VMs) • SOL 2005 (use SOL Native Client v9) • SQL 2008 (SQL Native Client v10) • Oracle 10g & 11g • IBM DB2 9.5. Not SQL 2000 nor Oracle9i. VC needs 64bit ODBC DSN. User needs DBO rights. Default of max 10 simultaneous DB connections. MSSOL - don't use master DB

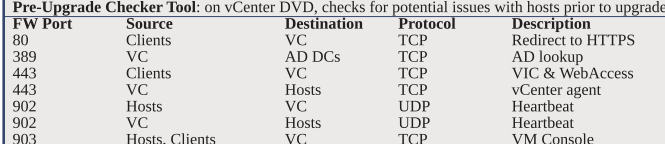

Possible extras: 22/135/137-139/445/9089(guided consolidation),25(SMTP),53(DNS),80(redirects), 88/445(AD),161/162(SNMP),389(LDAP),636(Linked VCs),1433(MSSOL),1521(Oracle), 8080/8443(webservices),8181/8182(collector service),27000/27010(license 3.x hosts).

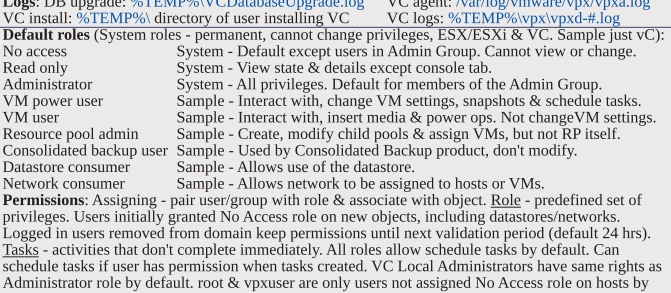

default. Propagation is per permission, not universal. Child permissions override those propagated. User permissions override Group ones. Can't set vDS permissions, set on parent & propagate Licenses ESXi Single Essential Essential+ Standard Advanced Enterprise Enterprise vCenter  $_{\rm No}$ ---- Essentials ------ Foundation & Standard editions Cores per socket 6 6  $6<sup>1</sup>$ 6 12  $\mathsf{G}$  $12$  $VSMP$  $4$ -way  $4$ -way  $4$ -way  $4$ -way  $8 -$ way  $4$ -way  $4$ -way Physical RAM  $256GB$  $256GB$  $256GB$  $256GB$  $256GB$ no limit 256GB vpxa, Up Mgr, vStorage Yes  $Y_{PS}$ Yes Yes Yes Yes  $HA$   $vMotion$ Yes Yes  $V_{\rho S}$  $V_{\rho S}$ Yes Data Recovery Yes Yes Yes Yes Thin Provisioning Yes Yes Yes Yes

Hot Add, FT, vShield Zones, Serial Port Concentrator Yes Yes Yes Storage vMotion, DRS, DPM, VAAI  $V_{\text{PC}}$  $V_{\rho c}$ vDS, Host Profiles, 3rd party MMP, SIOC, NIOC Yes VDS, Host Protiles, 3rd party MIMP, SIUC, INIUC.<br>
Licensing: 25-character license keys, managed in VC. vSphere (ESX/ESXi) & vCenter Licenses.<br>
Expiring licenses: <u>VCenter</u> - hosts are disconnected. ESX/ESXi - VMs run, but in DB): 5mins - 1 day, 30 mins - 1 week, 2 hrs - 1 month, 1 day - 1 year. Real-time stats stored in flat file on hosts & VC memory (not in DB), collected every 20 seconds. ESX - kept for 1 hr, ESXi - kept for 30 mins. Collection level 1-4 for each interval, 4 has most counters (default is 1). Datastore metrics only available in overview charts (not advanced charts). Reports & Maps updated every 30 mins. Alarms: notifications of selected events, conditions & states. Composed of trigger & action. Triggers: condition/state triggers (monitor VMs, hosts & datastores - equal to/not equal to & above/below) & event triggers (any object, VC or license server - arguments, operators & values). Actions: responses to triggered alarms. Default alarms don't have actions associated. Can disable action without disabling alarm, but effects actions on all alarms. Disable for selected object, child continues. Reduce alarms with tolerance range & trigger frequency (default 5 mins). Disconnect hosts to suspend monitoring. Linked mode: joins VCs. Global data: IP & ports, certificates. licensing, user roles. Uses ADAM (AD App Mode) to store & sync data. Instances can run under different domain accounts. Installed by domain user who is admin on both machines. Requirements: DNS, 2-way trust if different domains. time sync. DNS name matches hostname. Roles are replicated, assignments of roles are not. Server settings: licensing (vCenter & 3.x), statistics (intervals & DB size), runtime settings (unique ID, managed IP, name), AD (timeouts, query limit, validation period), mail, SNMP receivers, http(s) ports, client timeouts, logging detail, DB connections, DB retention, SSL host verification, advanced settings. Links: http://kb.vmware.com/kb/1011641 - Collecting diagnostic information for vCenter

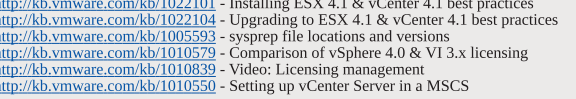

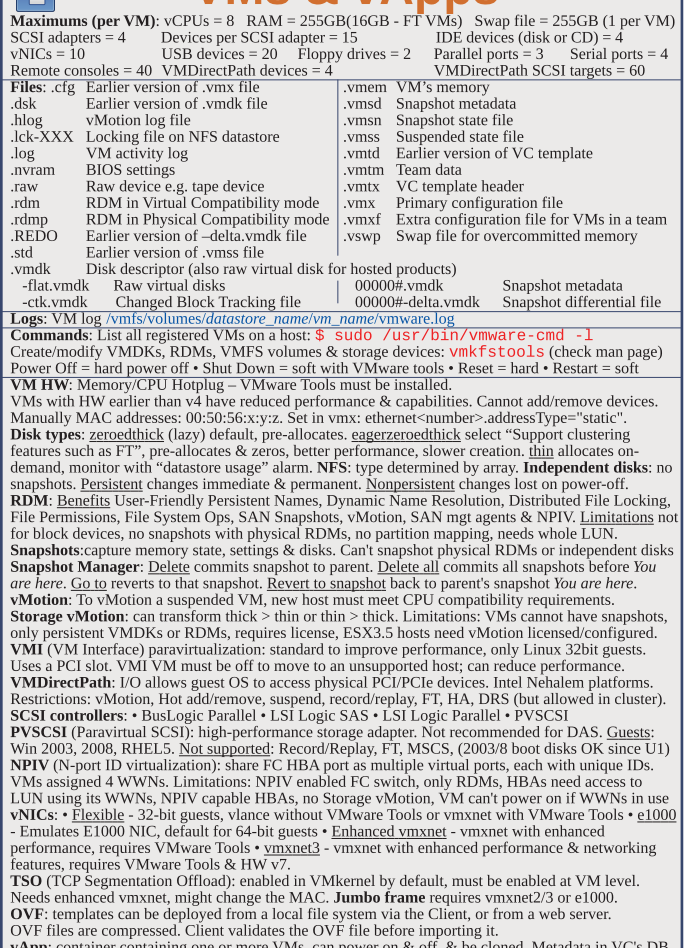

VMs & vanns

**Fall** 

**VApp:** container containing one or more VMs, can power on & off, & be cloned. Metadata in VC's DE<br>IP pool - network configuration assigned to network used by vApp. VC then provides IPs to its VMs. **Links:** http://kb.vmware.com/kb/1010048 - Set all VMs to upgrade tools at next power on http://kb.vmware.com/kb/1002511 - Recreate missing virtual disk (VMDK) header/description file http://kb.vmware.com/kb/1002310 - Committing snapshots if no snapshot entries in snapshot manager

## **Availability** (HA)

Maximums (per HA cluster): Hosts = 32 VMs = 3000

适

ttp://kb.vmware.com/kb/1007849 - Consolidating snapshots

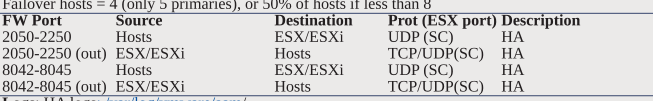

Logs: HA logs: /var/log/vmware/aam/<br>HA primary hosts (first 5): maintain & replicate cluster state and initiate failover actions Active primary host: decides where to restart VMs, tracks & effects failed restart attempts. List primary hosts: \$ cat /var/log/vmware/aam/aam\_config\_util\_listnodes.log Seconday host promoted if primary is: • maint mode • disconnected • removed. Not on failure. **Exercise of the contribution of the control of the control of the control of the control of the control of the control of the control of the control of the control of the control of the control of the control of the contr** Admission Control types: • Host • Resource Pool • HA (only HA admission control can be disabled) HA Admission Control: rules if VMs can power on when they violate availability constraints at HA failover. Actions that change a reservation must satisfy admission control. Control policies . Host Failures Cluster Tolerates (1-4 hosts) - adds Advanced Runtime Info box showing slot size, total, used, available slots, total VMs on, hosts, good hosts • % of Cluster Resources (up to 50%) • Specify a Failover Host. Policy Factors • resource fragmentation • flexibility • VM diversity Slot size: represents VM CPU & memory resources needed for any powered on VM. Distorted by large VM reservations. Avoided with advanced attributes das.slotCpuInMHz or das.slotMemInMB Links: http://www.yellow-bricks.com/vmware-high-availability-deepdiv - HA deep dive